# ネ ッ トワー ク 化 され た フークステーションの利用環境*(*II

#### 情報処理センター 横田 浩

1. はじめに

一昨年秋に導入されたネットワークシステム NUICE[1]は, 利用者も順調に増加し, 有効に利用されつつあります。しかしながら、利用者の増加や学内外のネットワーク システムへの対応を考えると、そのままのシステムでは不都合が生じています。そこ で、本年度には一部ハードウェアの増強を行うとともに、(授業用 $(31197)$ 天の)環境設 定なども変更しました。本稿では、昨年の報告[2]以降に追加変更された部分について の概説を行います(1994年8月1日現在)。

#### 2. ハードウェアの増強に伴う変更

本年度の設備関係では、ワークステーションネットワークシステムにもう一台の NISスレブサーバ ipx3 (server3) を導入しました(図1)。さらに、メモリ関係を増強 しました。(7月15日に実施)

ipx3 の導入は,先の報告[2]にも述べたように,授業では一部のipcが他と対等では ないという問題を解決するとともに, NIS マスタサーバである sparc2 (center) の負担 を軽減することにあります。

これによって, sparc2を学外ネットワークシステムのメイルサーバとして使用す ることが可能になります。学外ネットワークシステムへの加入のための1つのハード ルがクリアされたことになります。ただ、学生のユーザ管理などの問題は残るので、別 のメールサーバ機を設置する方がベターではないかと思われます。

なお, ipx3の導入に伴い, 第3 電算実習室のipcのホスト名を一部変更しました(図 2)。これによって、ホスト名は順番になります。しかしながら、真中の2列からipx2 を使用する(SASやArc/Infoなど)ことには変わりはありません。ipx1 (server1)関係 は変更ありませんが、教卓に向かって左の2列からSASなどを使用するときにはipx3 (server3)を使用することになります。(sparc2から SASは削除しました。)

メモリ関係は、主として Arc/Info を使用するipx2を増強しました。主メモリを 32MB から 48MB に増やすとともに、磁気ディスクも増やしました。その他も若干の 増強を行っています。ただ、これについては利用者個人は意識する必要はありません。

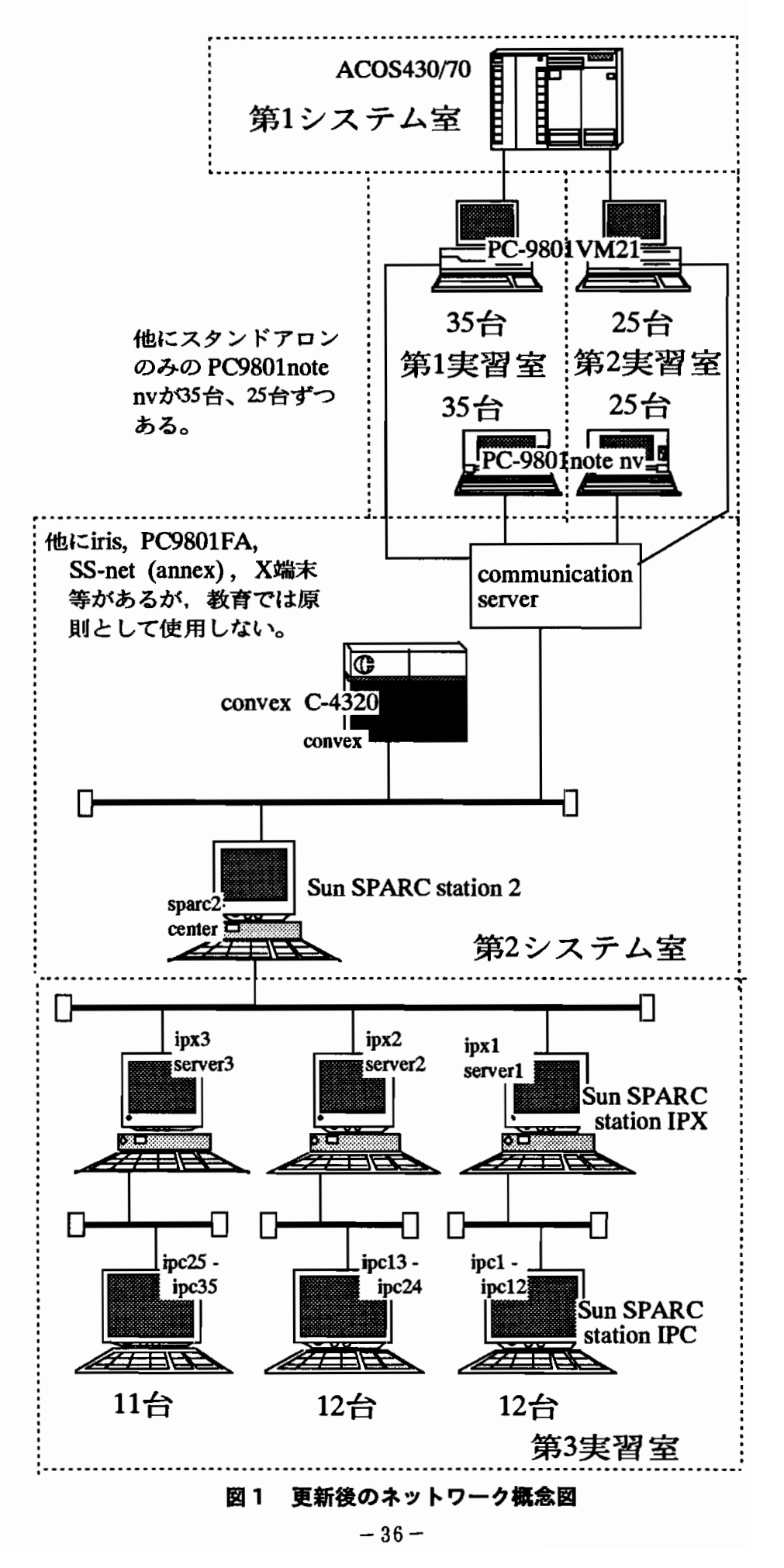

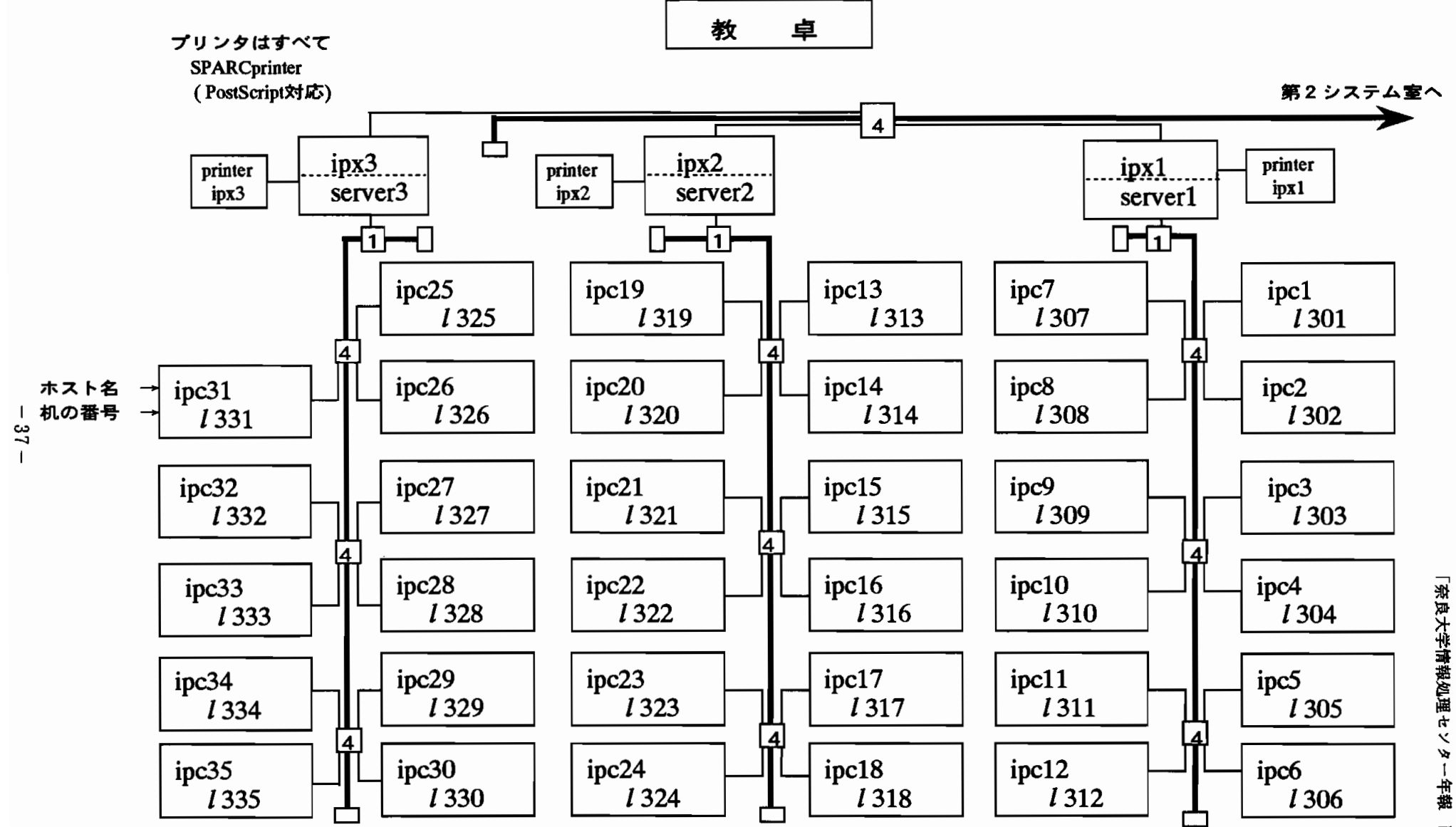

図2 第3電算実習室の配置

「 蹴海汁糠蒲鑑誉幅膏て黛ー斌蝿否O 」 $59$ 

また, 第1, 2 電算実習室では, 今まで NUICE へは, ノート型パソコンでしか接続 できませんでしたが, 一方のケーブルをデスクトップのPC-9801VMに変更しました ので, PC-9801VM からもワークステーションや convex が使用できるようになりまし た (図1)。つまり, PC-9801VM と PC-9801note nv のいずれからでも使用できます。 使用方法[3]は全く同じです。

以上がハードウェア関係の変更です。SASやArc/Infoを使われる方や第1,2電算 実習室から convex の SPSS などを使用される方はご注意下さい。

#### 3. 授業用の環境設定などの変更

授業用のクラスの環境設定等についても先に報告しました[2]。しかしながら,そ の後の使用を見ていると,いろいろと不都合が生じてきました。そこで,今回,かなり 大きな変更を行うことにしました。以下にその内容について解説します[4]。 パスを通せば一般の教職員の方も(ホームディレクトリ以外は)使用できます[3]。

1. 授業用のファイルは原則として /home の下にまとめる。ただし, 今までの操作 を変更しないように、一部は /usr/local の下に置いたままにする。これらは (mailを除き)サーバ機 ipx 上にあり, ipc では NFS マウントして使用する。 なお、FORTRAN77, PASCALは現在sparc2のみ (FORTRAN77はconvex も) で使用できます。ipx1などにインストールするか否かについては検討中です。 以下、/home と /usr/local の内容について簡単にまとめる。

## /home/bin

できるだけシェルスクリプトを作成し、/home/binの中に格納する。こう すると, 変更があっても3台のサーバ機のみの変更ですみ,35もの各ユー ザの環境設定を変える必要がなくなる。また, emacs, f77, pc などのアプリ ケーションソフトウェアも格納する (f77, pc は検討中)。

現在は, emacs, lpr1, lpr2, lpr3, dviprt1, dviprt2, dviprt3 がある。

## /home/env

授業用の環境設定ファイルを . (ドット)を dot に変更したファイル名で保 存する。各ユーザのファイルが壊れた時はこのファイルを複写して修復す る。convex 用は cdot に変更してある。

# /home/sample

教員が授業で使用するデータファイルなどを格納するディレクトリである。 通常はこの下に教員のユーザ名 (yokotah など)のサブディレクトリを作成 し、その下にデータを記憶させる。

利用を希望される教員の方はセンターまで連絡をして下さい。

/home/.301な ど

授業用のホームディレクトリ。Sun のワークステーション専用。

# /home/ $\ell$ 301 $c$ など

授業用のホームディレクトリ。Sun を経由して convex を利用するユーザ のホームディレクトリ。

# /home/fFf

フロッピィ・ディスクを通常のディレクトリとして扱うために必要なファ イル (newfs されたフロッピィ・ディスクの中身)。

/home/libtex [/usr/local/lib/tex, /usr/local/lib/dvi2ps から link] IAT<sub>E</sub>Xを使用するために必要なデータなどを記憶するディレクトリ[5]。

/home/fortran (インストールを検討中) FORTRAN77 を使用するために必要なデータなどを記憶するディレクトリ。

/home/pascal (インストールを検討中)

PASCAL を使用するために必要なデータなどを記憶するディレクトリ。

## /usr/local/bin

一般ユーザ用のプログラムやシェルスクリプトを記憶するディレクトリ。 授業用には, Mount, Umount, latex (tex), dvi2ps, dvi2tty などが記憶され ている。

# /usr/local/emacs

エディタ emacs 用データファイルを記憶するディレクトリ。

center:/var/spool/mail

電子メールを記憶するディレクトリ。電子メールは、研究・授業を問わず sparc2 (center)にて管理する。

2. 授業用の環境設定ファイルを,実際の授業での使用経験を踏まえて変更した。一 部, 所有権を L3masterにして, 学生が勝手に変更できないようにしてある。

.cshrc

パスを /home/bin にも通し, core を0から4に変更した ([2]の追記)。lpr1, lpr2 をエイリアスから削除し、シェルスクリプトにした。

```
set path = (/usr/openwin/bin /usr/local/bin \
                          /home/bin /usr/lib/sas $path )
umsk 002
alias cd
             'cd \!*;echo $cwd'
alias copy 'cp - i'
alias move 'mv -i'
alias remove 'rm -i'
alias pwd
             'echo $cwd'
limit core 4
stty erase
              , \cdot_h,stty kill
              , \sim_{\mathbf{u}},
```
# .login

setenv 環境を追加した([2] の追記)。フロッピィ・ディスクのマウント時に ホームディレクトリを /uflop に変更するようにした。OpenWindows関 係のファイルをログイン時に複写するようにした。

```
setenv LANG japanese
setenv OPENWINHOME /usr/openwin
setenv LD_LIBRARY_PATH /usr/openwin/lib
set prompt="'hostname'%"
set history=20
set ignoreeof
setenv PRINTER ipx1 <--- ユーザによっては ipx2, ipx3 になる
if (\text{ 'ty' } != \text{ ''/dev} / \text{console'' }) thensetenv XAPPLRESDIR /usr/openwin/lib/X11/app-defaults
else
   cp /home/env/dotopenwin-init ./.openwin-init
   cp /home/env/dotXdefaults ./.Xdefaults
   alias cp1 'cp -p .openwin-init /uflop/.openwin-init'
   alias cp2 'cp -p . Xdefaults /uflop/. Xdefaults'
   alias mfd 'Mount /uflop;cp1;cp2;cd /uflop;set home=/uflop'
   alias umfd 'set home=/home/$user;cd;Umount /uflop;eject'
endif
```
.logout

大きな変更はしてありません。ファイルはログアウトの時に削除されます ので注意して下さい。

```
rm /tmp/.pt.err
if (\text{ 'ty' } != \text{ ''/dev/console'' }) thenexit
endif
cd /home/$user
rm *rm .filemgrrc
rm -r sasuser
rm -r .wastebasket
rm-r /uflop/*
clear
```
.openwin-init

不必要なウィンドウを開かないように、起動時には原則としてどのウィン ドウも表示しないようにした。ただし、コンソール用のコマンドツールの みアイコンで表示されます。

授業時に教員の判断で必要なウィンドウを開かせて下さい。

```
#! /bin/sh
# .openwin-init - OpenWindows initialization script.
# WARNING: This file is automatically generated.
           Any change you make here will be lost!
#
cmdtool -Wp 0 0 -Ws 785 77 -WP 3 3 -Wi -C &
```
# .Xdefaults

OpenWindowsにおいて、アクティブにするウィンドウをポインタの移動 だけで行えるように設定した。

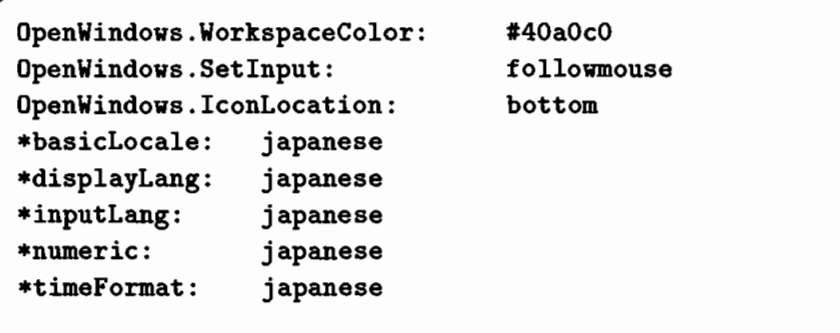

3. シェルスクリプトを作成し、保守・管理や授業での便宜をはかった。現在は、主と して出力用のものが多いが、今後も必要に応じて作成していく予定である。授業 用のシェルスクリプトはすべて /home/bin のもとに収納する。これは、convex においても同様である(ここには、横向きに出力するためのシェル ylprc なども ある)。

# /home/bin/lpr1 など

Sun SPARCprinter ipx1などに出力するためのシェルスクリプト。

```
# csh script for print
# Usage : "lpr1 filename"
if (**argv := 1) then
   echo "Usage : 1pr1 filename"
   echo""
   exist 1endif
lpr -Pipx1 -i10 -p -w72 $argv[1]
```
/home/bin/dviprt1 など

IAT<sub>F</sub>X で作成された DVI ファイルを Sun SPARCprinter ipx1 などに出力す るためのシェルスクリプト[5]。

```
\frac{1}{2}\pmb{\ast}DVI file print to SPARCprinter ipx1
\mathbf{H}if ($*argv := 1) then
     echo "Usage : dviprt1 dvi-file"
     echo""
     exit 1
endif
尝
if (-f $argv[1].dvi) then/usr/local/bin/dvi2ps $argv[1].dvi | lpr -Pi
    exit O
endif
\pmb{\pm}if (-e $argv[1]) then
    switch($argv[1])
    case *.dvi:
         /usr/local/bin/dvi2ps $argv[1] | lpr -Pi
         exit 0
    default:
         echo "DVI-file not found"
         echo<sup>"</sup>
         exit
else
    echo "DVI-file not found"
    echo<sup>"</sup>
    exit 1
endif
```
4. おわりに

以上,情報処理センターにおけるネットワークシステム NUICE [1] のうち, ワーク ステーションを中心とした教育関係(の更新部分)を概説してきた。しかしながら,こ の更新で完成という訳にはいかない。例えば,

- 1. 23 グループは複数の授業で使用されるため,ホームディレクトリの中に,異なっ た授業のファイル(ディレクトリ)が作成されてしまう。このファイルを誰が管 理するのか。また、どのように教員間で協力や調整を行うのか。
- 2. 今後, 電子メールや電子掲示板などの使用を本格的に行うことになったとき, 今

の様なユーザ登録の仕方(机に対してユーザ名を与える方法)でよいのか。それ とも,学生個人のユーザ名を登録するのか。

3. そのとき,全学生か。それとも情報関係の科目を受講している学生のみか。

4. ネットワークやワークステーションのトラブル時の保守・管理を誰が行うのか。

など、検討しなければならない課題は多い。もちろん、教育関係以外にも検討しなけ ればならない問題も多い。

今後もよりよい利用環境や教育環境を模索していく必要がある。特に,情報関係 の授業を実施されている教員の方々の協力をよろしくお願い致します。

## 参考文献

- 1. 今泉重夫: "新システム (NUICE)の概要"奈良大学情報処理センター年報 No.3, pp.1-10 (1992); 今泉重夫: "奈良大学統合情報処理システム(NUICE)の概要(II)"奈良大学情 報処理センター年報 No.4, pp.43-55 (1993);今泉重夫,湊敏,横田浩: "文科系大学にお ける情報利用環境"平成5年度情報処理教育研究集会講演論文集 pp.137-140 (1993)。
- 2. 横田浩: "ネットワーク化されたワークステーションの利用環境"奈良大学情報処理セ ンター年報 No.4, pp.1-13 (1993)。
- 3. "奈良大学情報処理センター利用の手引き(第二版)"奈良大学情報処理センター (1994)。
- 4. 横田浩,湊敏,今泉重夫: "奈良大学情報処理センターにおける情報教育システムの利用 環境と諸問題"第8回私情協大会資料 (1994)。
- 5. 横田浩: "文書処理システム LATFXによる文書作成"奈良大学情報処理センター年報 No.5, 本誌 (1994)。